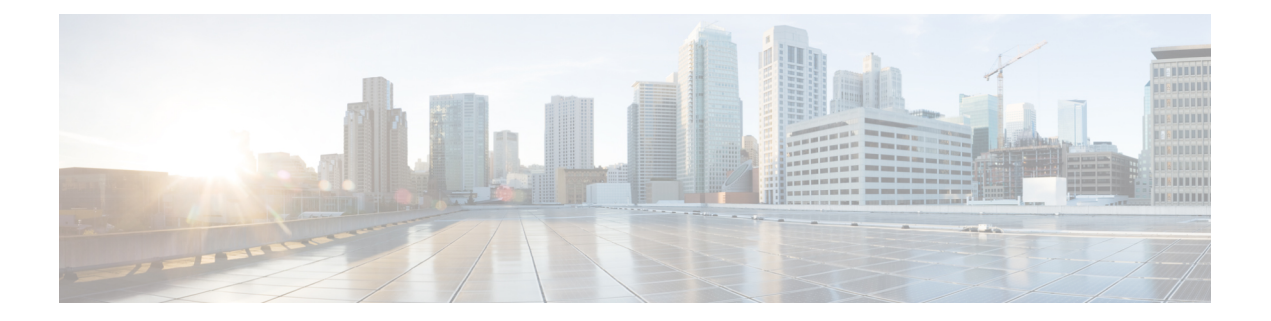

# **IPv4 IPM** ルータ コマンド

この章は、次の項で構成されています。

- ip multicast-routing  $(2 \sim \rightarrow \sim)$
- ip multicast ttl-threshold  $(3 \sim -\tilde{\mathcal{V}})$
- show ip mroute  $(4 \sim -\mathcal{V})$
- show ip multicast  $(6 \sim -\gamma)$

# **ip multicast-routing**

ルータのすべての IP が有効なインターフェイスで IPv4 マルチキャスト ルーティングを有効に し、マルチキャスト転送を有効にするには、**ip multicast-routing** コマンドをグローバル コン フィギュレーション モードで使用します。マルチキャスト ルーティングおよび転送を無効に するには、このコマンドの **no** 形式を使用します。

# 構文

ip multicast-routing igmp-proxy

no ip multicast-routing

パラメータ

• **igmp-proxy**:IGMPプロキシを使用して、マルチキャストルーティングを有効にします。

デフォルト設定

コマンド モード

マルチキャスト ルーティングが有効になっていません。

グローバル コンフィギュレーション モード

# 使用上のガイドライン

**ip multicast-routing** コマンドを、必要な IP マルチキャスト ルーティング プロトコルを指定す るパラメータと使用します。

インターフェイスで IPv4 マルチキャスト パケットを転送するには、IPv4 マルチキャスト転送 をグローバルに有効にし、IPMv4 ルーティング プロトコルをインターフェイスで有効にする 必要があります。

### 例

次の例では、IGMP プロキシを使用して IP マルチキャスト ルーティングを有効にします。 switchxxxxxx(config)# ip multicast-routing igmp-proxy

# **ip multicast ttl-threshold**

インターフェイスから転送されるパケットの存続可能時間(TTL)しきい値を設定するには、 インターフェイス コンフィギュレーション モードで **ip multicast ttl-threshold** コマンドを使用 します。デフォルトの TTL しきい値に戻すには、このコマンドの **no** 形式を使用します。

### 構文

**ip multicast ttl-threshold** *ttl-value*

**no ip multicast ttl-threshold**

パラメータ

• *ttl-value*:ホップでの存続可能時間の値。値の範囲は 0 ~ 256 です。

## デフォルト設定

デフォルトの TTL 値は 0 です。

コマンド モード

インターフェイス コンフィギュレーション モード

#### 使用上のガイドライン

しきい値未満の TTL 値を持つマルチキャスト パケットは、インターフェイスで転送されませ ん。デフォルト値の0は、すべてのマルチキャストパケットがインターフェイスで転送される ことを意味します。

256の値は、インターフェイスでマルチキャストパケットが転送されないことを意味します。

TTLしきい値は、境界ルータでのみ設定する必要があります。逆に、TTLしきい値を自動的に 設定するルータは、境界ルータになります。

#### 例

次の例では、境界ルータの TTL しきい値を 200 に設定します。

switchxxxxxx(config)# interface vlan 100 switchxxxxxx(config-if)# ip multicast ttl-threshold 200 switchxxxxxx(config-if)# exit

# **show ip mroute**

マルチキャストルーティング(mroute)テーブルの内容を表示するには、ユーザEXECモード または特権 EXEC モードで **show ip mroute** コマンドを使用します。

### 構文

**show ip mroute** [*group-address* [*source-address*]] [**summary**]

### パラメータ

- *group-address*:宛先マルチキャスト IP アドレス。
- *source-address*:送信元 IP アドレス。
- **summary**:出力をフィルタして、mroute テーブルの各エントリに対し、1 行の簡略サマ リーを表示します。

### コマンド モード

ユーザ EXEC モード

特権 EXEC モード

### 使用上のガイドライン

**show ip mroute** コマンドを使用して、mroute テーブルの Mroute エンティティに関する情報を 表示します。スイッチは、(\*,G)エントリから(S,G)エントリを作成することで、マルチキャス トルーティングテーブルに値を代入します。アスタリスク(\*)は、すべての送信元アドレス を示し、「S」は単一ソースアドレスを示し、「G」は宛先マルチキャストグループアドレス を示します。(S,G) エントリの作成時に、スイッチはユニキャスト ルーティング テーブルで見 つかった(つまり、ReversePathForwarding(RPF)によって)、該当する宛先グループへの最 適なパスを使用します。

#### 例

次の例の重要なフィールドの説明

**Timers:Uptime/Expires**:「Uptime」は、エントリが IP マルチキャスト ルーティング テーブル に格納されていた期間(時間、分、秒)をインターフェイスごとに示します。「Expires」は、 IP マルチキャスト ルーティング テーブルからエントリが削除されるまでの期間(時間、分、 秒)をインターフェイスごとに示します。

**(\*, 224.0.255.1)** と **(192.168.37.100/32, 224.0.255.1)**:IP マルチキャスト ルーティング テーブルの エントリ。エントリは、送信元ルータの IP アドレスと、それに続くマルチキャスト グループ のIPアドレスで構成されます。送信元ルータの位置に置かれたアスタリスク(\*)は、すべて の送信元を意味します。

最初の形式のエントリは、(\*,G) または「スター カンマ G」エントリと呼ばれます。2 番目の 形式のエントリは、(S,G)または「SカンマG」エントリと呼ばれます。(\*,G)エントリは、(S,G) エントリを作成するために使用されます。

**Incoming interface**:送信元からのマルチキャスト パケットが着信する予定のインターフェイ ス。パケットがこのインターフェイスに着信しなかった場合、廃棄されます。

Outgoing Interface List (OIF):パケット転送時に使用されるインターフェイス。

例 **1**。次に、**show ip mroute** コマンドに summary キーワードを指定した場合の出力例を示しま す。

switchxxxxxx# show ip mroute summary Timers: Uptime/Expires IP Multicast Routing Table (172.16.160.67/32, 224.2.127.254), 00:02:46/00:00:12, OIF count:2 (172.16.244.217/32, 224.2.127.254), 00:02:15/00:00:40, OIF count: (172.16.8.33/32, 224.2.127.254), 00:00:25/00:02:32, OIF count:2 (172.16.2.62/32, 224.2.127.254), 00:00:51/00:02:03, OIF count:2 (172.16.8.3/32, 224.2.127.254), 00:00:26/00:02:33, OIF count:2 (172.16.60.189/32, 224.2.127.254), 00:03:47/00:00:46, OIF count:2

例 **2**。次に、**show ip mroute** コマンドの出力例を示します。

switchxxxxxx# show ip mroute Timers: Uptime/Expires IP Multicast Routing Table (\*, 224.0.255.3), 5:29:15/00:03:01 Incoming interface: vlan2 Outgoing interface list: vlan100, 5:29:15/0:02:57 (192.168.46.0/24, 224.0.255.3), 05:29:15/00:02:59 Incoming interface: vlan2 Outgoing interface list: vlan5, 05:29:15/00:02:57

# **show ip multicast**

IP マルチキャスト構成に関する一般情報を表示するには、ユーザ EXEC モードまたは特権 EXEC モードで **show ip multicast** コマンドを使用します。

### 構文

**show ip multicast** [**interface** *interface-id*]

### パラメータ

- **interface**:IPマルチキャスト用に設定されたインターフェイスに関する、IPマルチキャス ト関連情報を表示します。
- *interface-id*:IP マルチキャスト情報を表示するインターフェイス識別子。

## コマンド モード

ユーザ EXEC モード

特権 EXEC モード

使用上のガイドライン

**show ip multicast** コマンドを **interface** キーワードを指定せずに使用して、ルータの IP マルチ キャストの状態に関する一般情報を表示します。

**show ip multicast** コマンドを **interface** キーワードを指定して使用して、指定したインターフェ イスに関する IP マルチキャスト情報を表示します。

例**1**。次に、IPマルチキャストルーティングプロトコルが有効でないときに、**interface** キーワードなしでの **show ip multicast** コマンドの出力例を示します。

switchxxxxxx# show ip multicast IP Unicast Forwarding: enabled IP Multicast Protocol: No

例 **2**。次に、IGMP プロキシが有効なときに、**interface** キーワードなしでの **show ip multicast** コマンドの出力例を示します。

switchxxxxxx# show ip multicast IP Unicast Forwarding: enabled IP Multicast Protocol: IGMP Proxy

例 **3**。次に、指定したインターフェイスに関する **show ip multicast** コマンドの出力例 を示します。IGMP プロキシがインターフェイスで有効になっており、そのインター フェイスは IGMP プロキシ アップストリーム インターフェイスです。

switchxxxxxx# show ip multicast interface vlan 200 IP Unicast Forwarding: enabled IP Multicast Protocol: IGMP Proxy vlan 200 TTL-threshold: 0

IGMP Protocol: IGMPv3 IGMP Proxy: Upstream

例 **4**。次に、指定したインターフェイスに関する **show ip multicast** コマンドの出力例 を示します。IGMP プロキシがインターフェイスで有効になっており、そのインター フェイスは IGMP プロキシ ダウンリンク インターフェイスです。

switchxxxxxx# show ip multicast interface vlan 100 IP Unicast Forwarding: enabled IP Multicast Protocol: IGP Proxy vlan 200 TTL-threshold: 0 IGMP Protocol: IGMPv3 IGMP Proxy: DownStream (Upstream: vlan 200)

例 **5**。次に、指定したインターフェイスに関する **show ip multicast** コマンドの出力例 を示します。IGMP プロキシはインターフェイスで無効です。

switchxxxxxx# show ip multicast interface vlan 100 IP Unicast Forwarding: enabled IP Multicast Protocol: IGMP Proxy vlan 200 IP Status: enabled hop-threshold: 100 IGMP Protocol: IGMPv3 IGMP Proxy: disabled

 $\mathbf I$ 

翻訳について

このドキュメントは、米国シスコ発行ドキュメントの参考和訳です。リンク情報につきましては 、日本語版掲載時点で、英語版にアップデートがあり、リンク先のページが移動/変更されている 場合がありますことをご了承ください。あくまでも参考和訳となりますので、正式な内容につい ては米国サイトのドキュメントを参照ください。